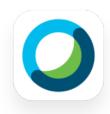

Webex Meetings

Video meetings made simple

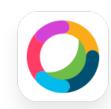

Webex Teams

Continuous teamwork

in one place

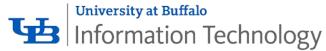

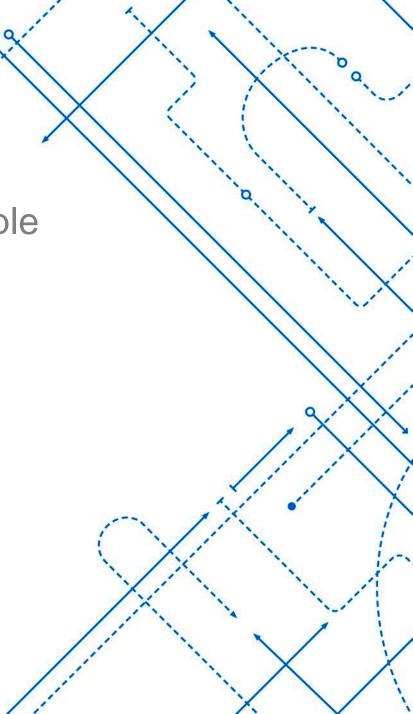

### What is Cisco Webex?

A collection of platforms enabling faculty, staff, and students to have fully interactive video and audio conferencing as well as persistent, group and one-to-one messaging.

All faculty and students have access to all Webex platforms.

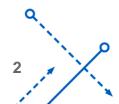

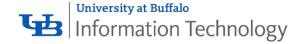

### Webex Platforms at UB – Use Cases

| Meetings              | Trainings      | Events        | Teams             |
|-----------------------|----------------|---------------|-------------------|
| Everyday              | Synchronous    | Large scale   | Messaging and     |
| collaborative         | learning       | events        | file sharing with |
| meetings or           | sessions       |               | individuals and   |
| study groups          |                | Webinars      | groups            |
|                       | More host      |               |                   |
| Presenting            | control        | Communication | Asynchronous      |
| information           |                | Announcements | discussion        |
|                       | Attention      |               |                   |
| Office hours          | indicators     | Continuing    | Group work        |
|                       |                | Education     |                   |
| Internal and external | Breakout rooms |               |                   |
| meetings              | Workshops      |               |                   |
|                       |                |               |                   |

3

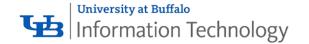

# Webex Platforms at UB – Technical Capabilities

| Meetings                    | Trainings                    | Events                      | Teams                                                      |
|-----------------------------|------------------------------|-----------------------------|------------------------------------------------------------|
| Interactive audio and video | Interactive audio and video  | Interactive audio and video | Persistent messaging with individuals and                  |
| Up to 200 participants      | Moderated Q&A                | Moderated Q&A               | groups                                                     |
| Including 25 hardware video | Breakout rooms               | Up to 1000 participants     | File sharing                                               |
| endpoints                   | Polling, pre- and post-tests |                             | Calls with up to<br>100 participants<br>(no phone call-in) |
|                             | Up to 1000 participants      |                             |                                                            |

### Webex Meetings

ub.webex.com

- Interactive video calls
- Share screen, application, video files
- Chat to individuals or all participants
- Record sessions
- Connect to audio via computer or phone
- Transfer files
- Use the Meetings Desktop App to start and join meetings without going to the web site
  - Connects to Outlook calendar, but Outlook is not required

### Your Personal Meeting Room

ub.webex.com

- The same capabilities as a Webex Meeting
- Sessions don't need to be scheduled in advance
- The same URL every time https://ub.webex.com/meet/<your ubitname> Example: https://ub.webex.com/meet/eof
- Enter the room and lock the door
  Let groups in or select individuals
- Assign other people to host (start) meetings in your PMR

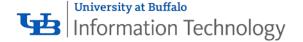

# Webex Meetings Desktop App

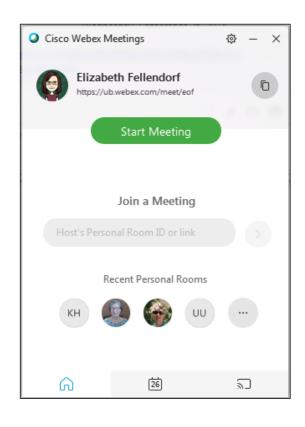

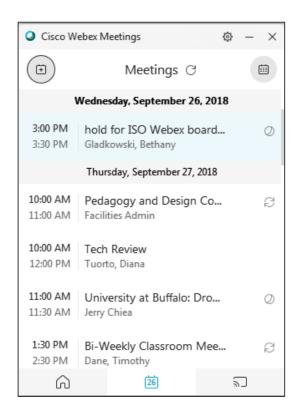

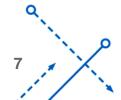

#### Webex Teams

- Persistent stream of chat between individuals or teams
- Swapping and downloading of files, whiteboards, and screen shots
  - No file editing
- Invite non-UB participants to join teams, spaces, and calls

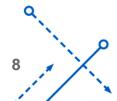

### Webex Teams

- One team can share many spaces
- Make and schedule video calls from within the Teams application
- Call interface is very similar to Webex Meetings except
  - 100 participants
  - No phone option for audio
  - No recording

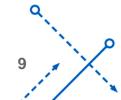

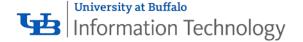

### Webex Teams Desktop App

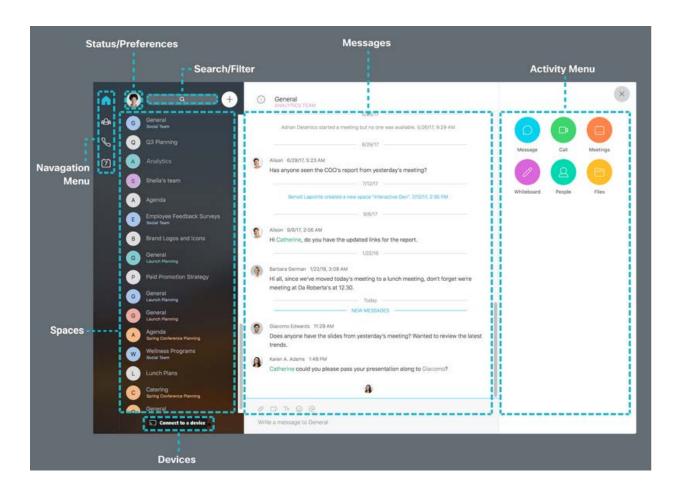

# **Training**

 buffalo.edu/ubit/serviceguides/conference/webex/training.html

Recordings

Step-by-step instructions:

buffalo.edu/ubit/webex

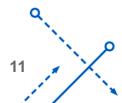

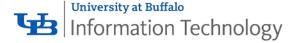

# **Training**

Cisco Online Help
 collaborationhelp.cisco.com
 Cisco Webex Quick Classes
 Search for "Quick Class"
 30 minute live sessions on basic features and best practices
 Register ahead of time

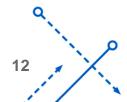

# **Training**

For immediate help contact Cisco support –

# **JABBER**

Your UB Phone features from any device

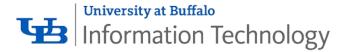

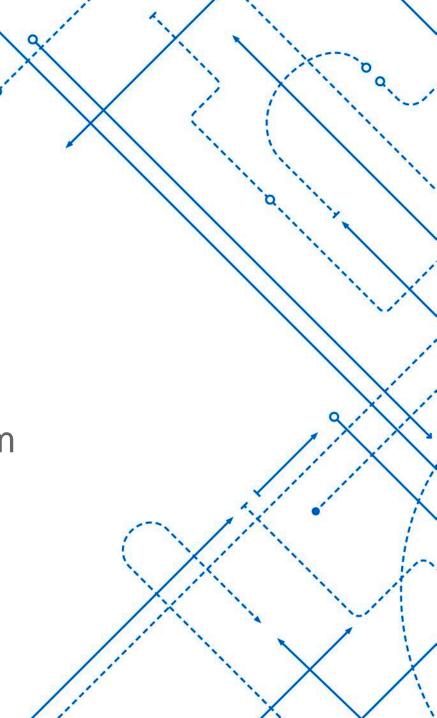

Jabber: voice and video calls from your computer, tablet or smartphone

- Make and receive calls anywhere
- Instant messaging & custom status
- Works with Webex
- Share desktop and files with colleagues (UBbox integrated)
  - More info. on brochures or buffalo.edu/ubit/jabber
  - To get started: contact your IT support staff

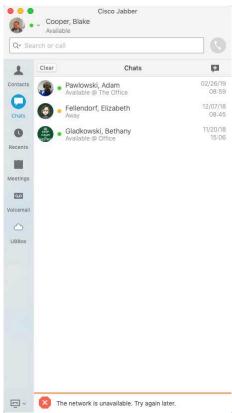

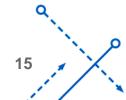

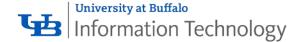

### buffalo.edu/ubit/collaboration

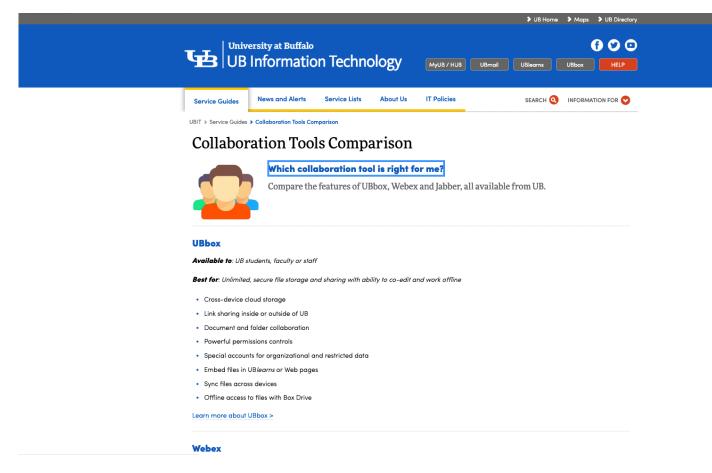

# **UBBOX**

All about collaboration

University at Buffalo Information Technology

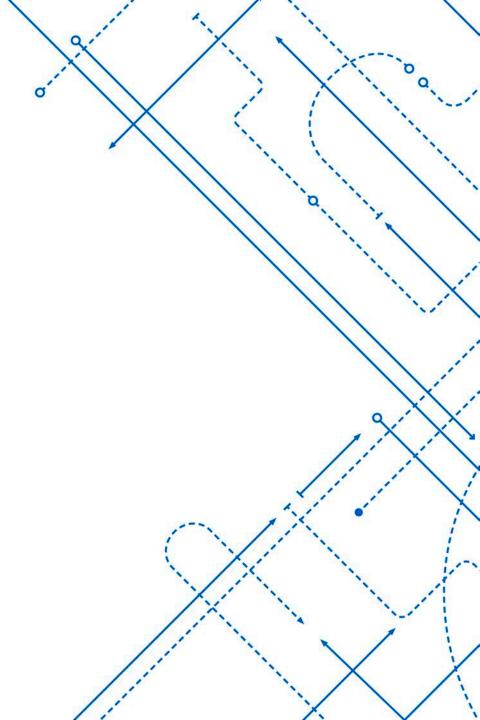

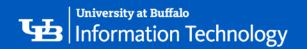

# **NEW TO UBBOX?**

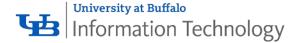

### UBbox is unlimited, secure cloud storage

Find your files:

- From a web browser (ubbox.buffalo.edu)
- On your desktop with Box Drive (even offline!)
- On your mobile device with the Box app

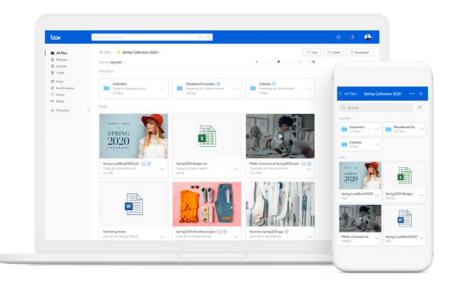

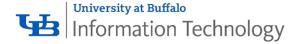

### **UBbox: all about collaboration**

Share files with anyone by sending a link.

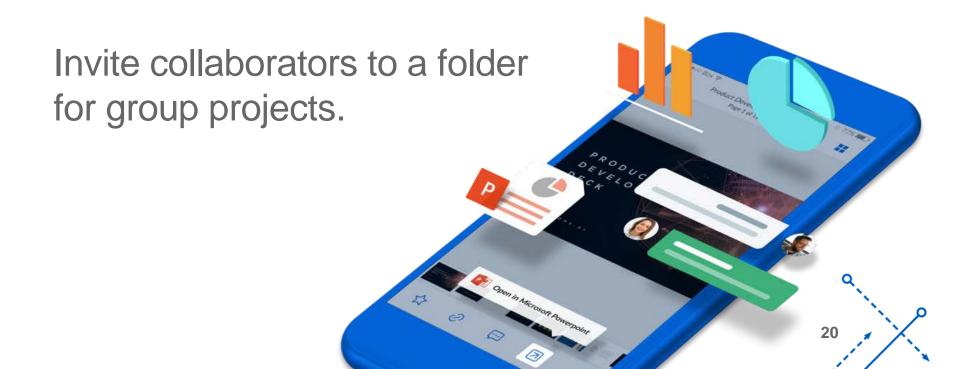

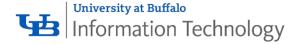

# Benefits of collaborating with UBbox

- Everyone has the latest version
- See who changed what, and when

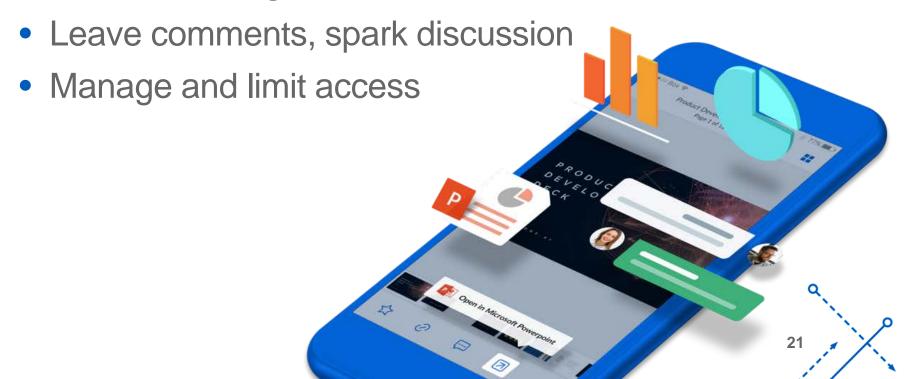

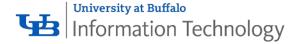

### Folders are for collaboration

In UBbox, folders are workspaces where a team collaborates.

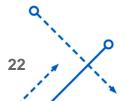

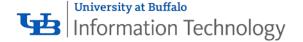

### Folders are the key to collaboration

- You "own" every folder you create
- A folder's owner can invite others to collaborate in that folder
- Owner determines who can view, edit, delete, share or comment

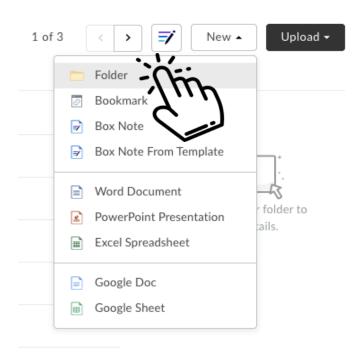

### A "brief" intro to folder permissions

- Owner controls
  everything
- Editor makes changes
- Viewer reviews files

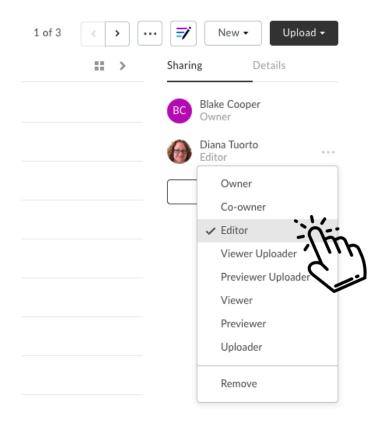

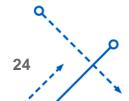

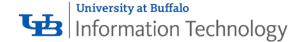

### Where to start?

Create a new folder

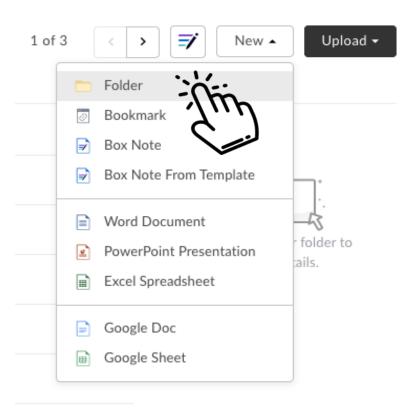

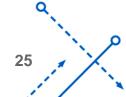

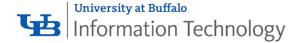

### Invite collaborators

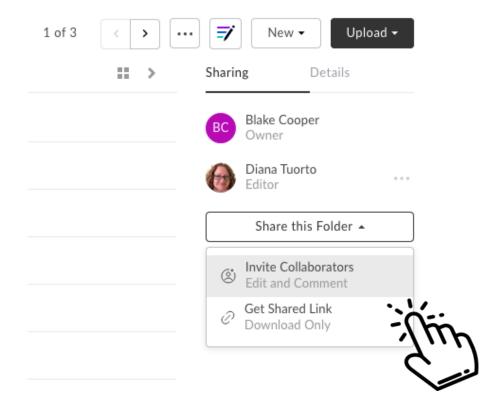

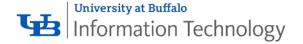

# Check permissions

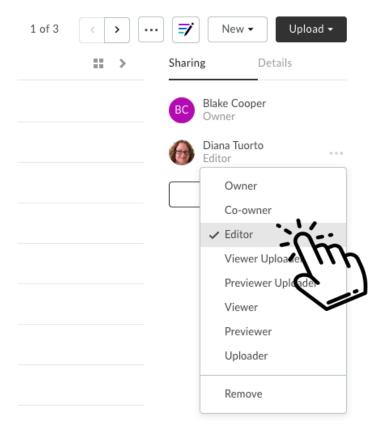

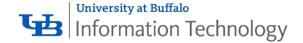

# ...you're already collaborating!

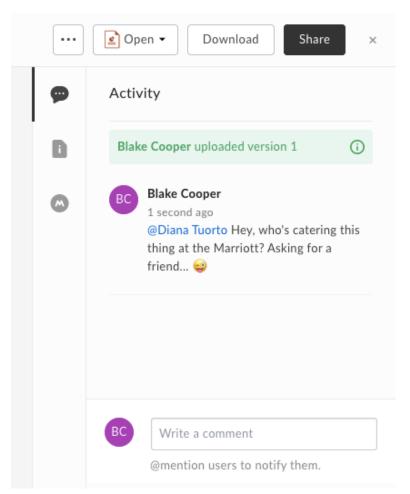

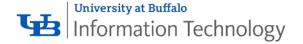

### Three things to keep in mind...

- Ownership is everything!
  Keep track of who owns what
- Use departmentally owned folders
- Create folders specifically for collaboration (with a person, with a team)

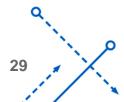

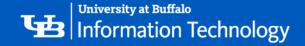

# **QUESTIONS?**

**UBbox? Collaboration?** 

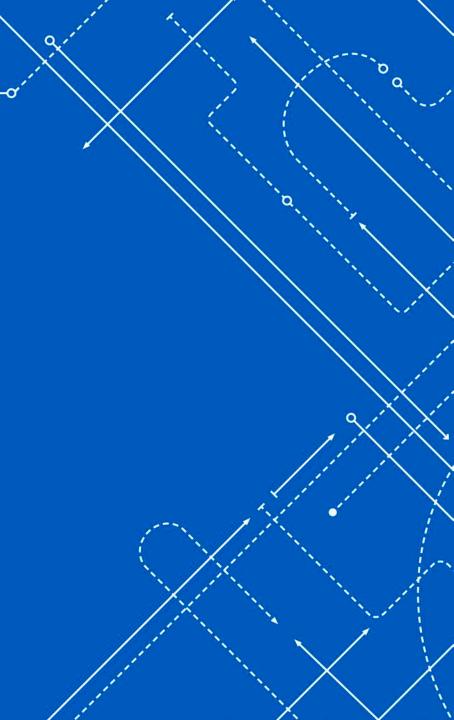